# Sistem Informasi Arsip Elektronik pada Dinas Pendidikan Kecamatan Ciparay

## **Robby Kurnia<sup>1</sup> , Asti Herliana<sup>2</sup>**

1,2Program Studi Sistem Informasi, Universitas Adhirajasa Reswara Sanjaya e-mail: <sup>1</sup>robykurniaaa@gmail.com, <sup>2</sup>asti@ars.ac.id

#### **Abstrak**

Penelitian ini ditujukan untuk Korwil Dinas Pendidikan Kecamatan Ciparay dalam mengelola kearsipan secara digital yang sekarang secara biasa. Serta penyimpanan adalah menyimpan arsip pada rak dan meja sehingga riskan terhadap hilangnya dan kerusakan arsip surat. Metode yang digunakan untuk pengembangan sistem informasi memakai cara *prototype*. Cara tersebut dirasa efektif karena pengembang dan pengguna bekerja sama dalam desain dan pembuatan sistem informasi. Penelitian ini memberi hasil surat yang ada pada objek penelitian ini dilakukan ecara digital berbasis web, arsip surat disimpan secara terkomputerisasi dengan cara men-scan arsip fisik dan dimasukkan kedalam perangkat komputer. Sistem Informasi ini memiliki kelebihan diantaranya adanya *double backup* pada arsip surat, manajemen peminjaman arsip secara digital, pencarian kembali arsip dengan cepat. **Kata kunci**—Arsip, Sistem Informasi, Surat

#### *Abstract*

*This research is intended for the Regional Coordinator of the Ciparay District Education Office in managing digital archives which are now still being done manually. The current storage process is to store archives on shelves and tables so that it is risky to lose and damage mail archives. the method used for the development of the information system is the prototype method. This method is considered effective because developers and users work together in the design and manufacture of information systems. The results of this study are the letters in the object of this research are digitally web-based, the letter archives are stored computerized by scanning physical archives and inserted into computer devices. This information system has advantages including the existence of double backups in mail archives, digital archive loan management, and quick retrieval of archives. Keywords—Archieves, Information System, Mail*

*Corresponding Author:* **Asti Herliana,** Email: asti@ars.ac.id

#### 1. PENDAHULUAN

Semua organisasi pemerintah maupun swasta memerlukan dukungan data dan informasi untuk menunjang proses kerja dan pengambilan keputusan. Proses pengambilan keputusan akan efektif jika bantuan dari data dilakukan secara teliti dan efisien [1]. Salah satu sumber informasi yang sering digunakan pada sebuah organisasi baik pemerintahan maupun swasta adalah arsip. Penggunaan pengelolaan yang benar serta modern ialah suatu cara untuk mengelola pemerintahan dengan baik dan benar serta mempermudah melakukan sesuatu [2]. Tapi pada perusahaan pemerintahan banyak terdapat hal yang salah serta tidak sesuai dengan tata aturan yang ditetapkan [3].

Kesalahan pengelolaan arsip senada dengan apa yang diberitakan pada laman *Tribunews* dengan judul *kurang seriusnya pengelolaan perusahaan yang berada di negara indonesia.* Permasalahan yang kompleks di Republik ini ialah terdapat hilangnya sejumlah arsip, arsip yang ada pada perusahaan tidak mudah untuk ditemukan dan data yang lama berkemungkinan sudah hilang [4].

Arsip yang hilang memang kita banyak temui di lapangan dengan kasus – kasus yang berbeda. Memunculkan permasalahan pada saat menyimpan arsip dengan keadaan yang kurang efisien dan hasil tidak memuaskan, karena data yang di arsipkan tak lagi utuh atau tidak lengkap jumlah yang dibutuhkan. Hal ini menimbulkan permasalahan baru yang membuat waktu terbuang, tenaga terkuras dan mengganggu pekerjaan serta waktu mencari arsip bisa dipakai untuk melaksanakan kegiatan lain [5].

Salah satu organisasi yang juga memiliki permasalah dalam tata kelola pengarsipannya adalah Korwil Dinas Pendidikan Kecamatan Ciparay. Sistem kearsipan pada kantor tersebut dikatakan tidak efisien karena masih menggunakan cara konvensional, yaitu dengan cara menyimpan data pada lemari kabinet dan ditumpuk dalam satu meja sehingga ke-efektifan dalam pencarian kembali arsip yang dibutuhkan menjadi kurang efektif. Dilihat dari segi ruang, dibutuhkan banyak peralatan seperti lemari kabinet, map, rak, meja dan lainnya sehingga memerlukan biaya yang berkelanjutan untuk pemeliharaan dan perawatan penyimpana arsip.

Solusi untuk objek penelitian ialah memakai penyimpanan arsip berbasis web. Sistem informasi pengarsipan sistematika website sebelumnya pernah dibangun dengan menggunakan sistem kronologi yang menyatakan bahwa aplikasi tersebut mempermudah dalam pengarsipan surat dan sistem yang dibangun dapat melakukan pencarian arsip yang cepat [6].

Dengan pemaparan yang sudah di jabarkan pada latar belakang, maka penulis ingin melakukan penelitian dengan tujuan Korwil Dinas Pendidikan Kecamatan Ciparay melakukan pengarsipan surat secara digital berbasis web untuk mempermudah proses pengarsipan dan dan pencarian arsip.

#### 2. METODE PENELITIAN

2.1. Cara untuk membuat perangkat lunak yang dikembangkan

Penelitian dilakukan dengan cara *prototype*. Pemodelan *Prototype* ialah pengembang dan *user* saling bekerja sama [7]. Tujuan dalam mode prototype ialah untuk mendapat cerminan aplikasi yang hendak dibuat melalui model *prototype* terlebih dahulu sesuai dengan kemauan *user* [8]. Rancangan yang telah di evaluasi oleh *client* lebih lanjut akan dijadikan sebagai model untuk pembuatan. Menurut Purwadi & Hendrawan (2020) langkah-langkah prosedur dalam metode *prototype* adalah:

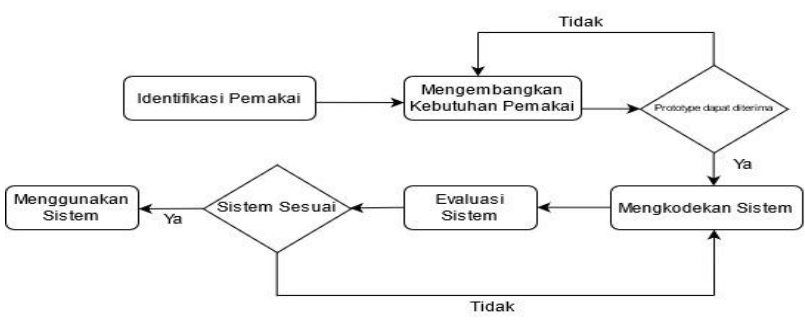

**Gambar 1.** Metode Protoype

Berikut ini adalah penjelasan mengenai tahapan-tahapan dari metode prototype:

- 1. Pengumpulan Persyaratan
	- Pengumpulan persyaratan adalah dimana *user* dan *developer* bekerja sama untuk menentukan format semua *software*, mencatat kebutuhan, dan outline sistem yang akan dibuat dengan cara mewawancarai bendahara BPP untuk mengetahui permasalahan yang ada di kantor.

2. Membangun Prototype

Membangun prototype merupakan tahapan dimana pengembang membuat gambaran perangkat lunak dengan cara membuat antar muka atau bagaimana output dari sistem tersebut.

- 3. Menentukan apakah prototype dapat diterima Pada tahap ini dilakukan evaluasi. Evaluasi merupakan proses pengenalan untuk menilai apakah suatu program yang dilaksanakan sesuai dengan kehendak *user*.
- 4. Mengkodekan Sistem Pengkodean sistem yaitu rancangan antar muka yang sudah disetujui akan diimplementasikan kedalam bahasa pemrograman yang sesuai.
- 5. Evaluasi Sistem

Pada tahap ini dilakukan pengujian pada pemakai agar mengetahui program telah sesuai keinginan. Jika terdapat ketidaksesuaian maka dilakukan revisi pada tahap pengkodean, jika sesuai dengan kebutuhan maka dilanjutkan ke proses selanjutnya.

6. Menggunakan Prototype Rancangan sudah selesai dan aplikasi bisa digunakan

# 2.2. Perancangan Sistem

# 2.2.1 *Use Case*

*Use case* diagram adalah cara yang dipakai untuk menerjemahkan perangkat yang dioperasikan. Interaksi antara aktor dan sistem dijelaskan melalui desain. Harapan dari use case diagram adalah agar mengetahui serta menjelaskan perihal sistem yang mengandung sebuah unsur [10]. Diagram use case dapat dilihat pada gambar berikut:

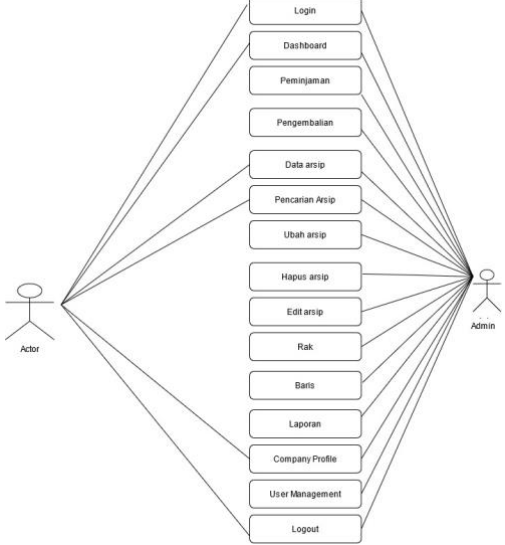

**Gambar 2***.* Use Case Diagram

Gambar 2 informasi tediri dua aktor diantaranya adalah admin dan pegawai. Aktor yang menjadi bagian admin adalah kepala BPP mempertanggungjawabkan arsip yang dikelola bersama pada divisi tersebut. Admin dapat melakukan semua fungsi diatas. Sedangkan aktor yang menjadi pegawai hanya bisa menjalankan fungsi *login,* melihat data arsip, pencarian arsip, melihat profile perusahaan, dan melakukan *logout.*

# 2.2.2. *Class Diagram*

*Class Diagram* memakai aturan dalam hal mendefinisikan kelompok yang di operasikan dan memakai ketentuan yang sudah diterapkan bersama. Kelompok mempunyai cara yang sesuai dengan arahan yang sudah di rancang dengan cara mempekerjakan alat. Setiap kelas telah dilengkapi dengan atribut dan operasi yang diperlukan. Perancangan *class* diagram yang ada akan dibuat pada tahap coding menggunakan *Codeigniter*. Diagram kelas yang dibuat juga digunakan sebagai patokan untuk pembuatan *database*. Class diagram pada sistem informasi ini dapat dilihat pada gambar berikut:

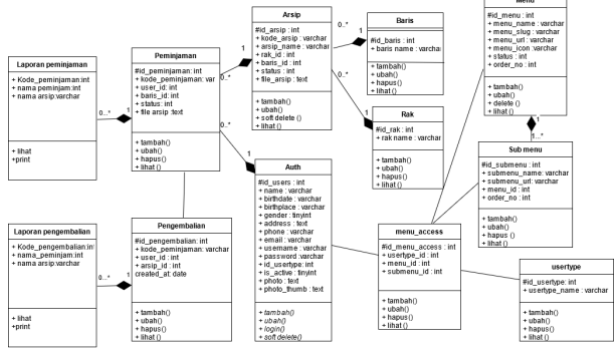

**Gambar 3***.* Rancangan *Class Diagram*

# 2.2.3 Activity Diagram

Diagram aktivitas ialah cara yang dilakukan untuk menyususn pemakaian tindakana dalam dengan cara yang disesuaiakan dengan garis yang memiliki panah [11]. Diagram aktivitas disebut juga sebagai diagram memberi gambaran agar semua kegiatan berjalan dengan lancar dan baik untuk terlaksana tujuan yang di inginkan, bisa di ketahui dari gambaran yang dipaparkan pada bawah ini:

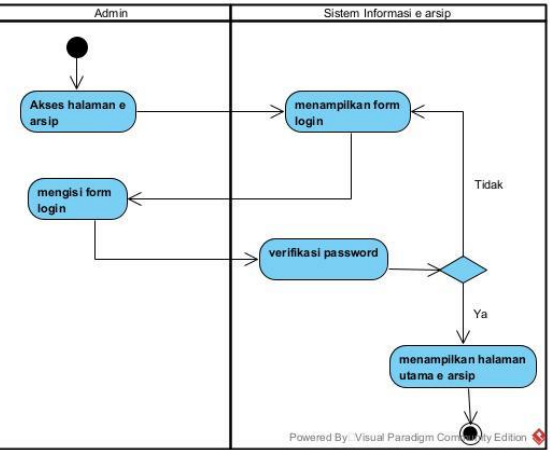

**Gambar 4.** Activity Diagram *Login*

Pemaparan gambaran 4 menggambarkan aktivitas pengguna untuk maelakukan *login*  pada sistem informasi e arsip. *Login* dilakukan sebelum masuk pada halaman e arsip, dimana pengguna harus memasukkan kata sandi dan username yang sudah terdaftar, jika *username* dan kata sandi yang dimasukkan sudah benar sistem akan menampilkan halaman beranda e arsip, jika tidak sesuai maka sistem akan kembali *form login* dan menampilkan pesan kesalahan

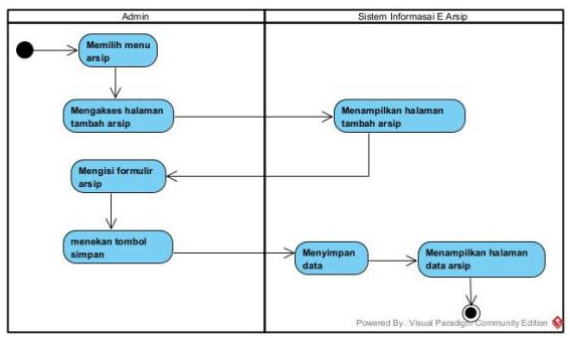

**Gambar 5**. *Activity Diagram* Tambah Arsip

Gambar 5 menggambarkan aktivitas pengguna untuk maelakukan *login* pada sistem informasi e arsip. Langkah pertama untuk menambahkan arsip ialah memilih menu arsip dan memilih sub menu tambah arsip, lalu pengguna akan mengisi form arsip yang berisi nama arsip, rak, baris, file arsip, dan kode arsip.

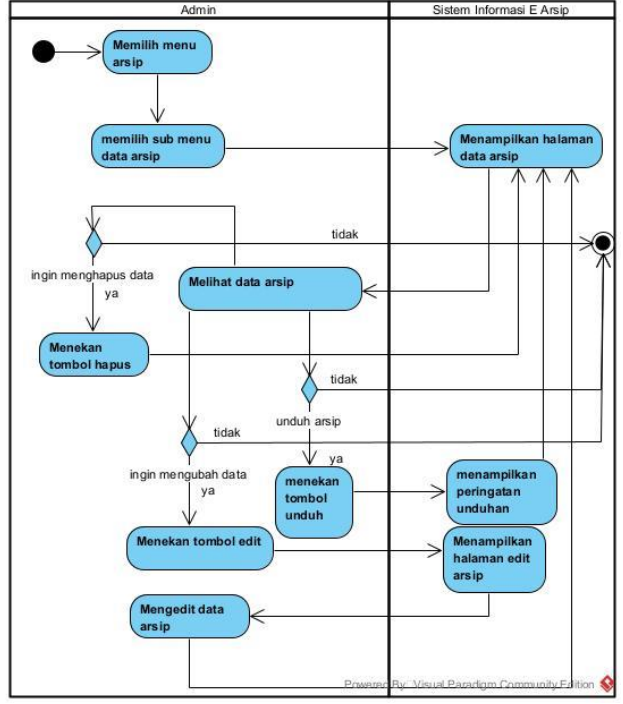

**Gambar 6.** *Activity Diagram* Tambah Arsip

Gambar 6 menggambarkan aktivitas pengguna untuk maelakukan *login* pada sistem informasi e arsip. Langkah pertama yang dilakukan pengguna unuk melihat data arsip ialah mengakses menu arsip dan memilih sub menu data arsip. Data arsip yang ada bisa melakukan pengeditan dan penghapusan.

# 3. HASIL DAN PEMBAHASAN

3.1. Sistem Berjalan

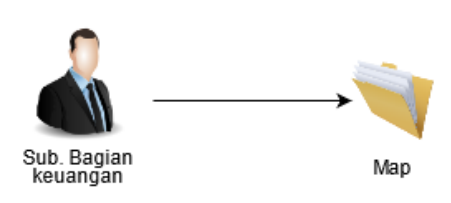

**Gambar 7.** Sistem yang Berjalan

Gambar 7 menggambarkan sistem yang berjalan untuk penyimpanan arsip yang masih dilakukan secara manual, arsip surat yang dibuat dan diterima dimasukkan kedalam map yang rawan akan terjadinya kehilangan data.

3.2. Sistem yang Diusulkan

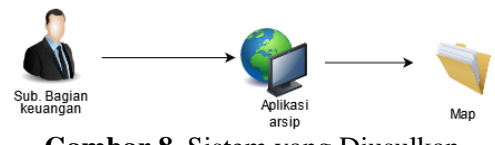

**Gambar 8**. Sistem yang Diusulkan

Gambar 8 dengan pemaparan:

- 1. Sub bagian keuangan melakukan penyimpanan arsip surat kedalam aplikasi dengan cara men-*scan* terlebih dahulu arsip fisik tersebut.
- 2. Sub bagian keuangan menyimpan arsip surat tersebut kedalam map atau lemari kabinet. Sistem yang akan dibangun nantinya memiliki kelebihan yaitu memiliki *backup* ganda pada surat. Percepatan dalam melakukan mencari surat, dan memudahkan dalam mengelola laporan keuangan.
- 3.3 Implementasi Tampilan
- 3.3.1 Implementasi Tampilan Login

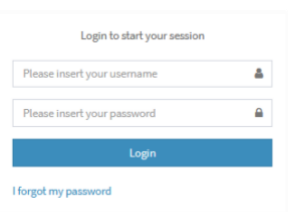

**Gambar 9**. Tampilan Login Aplikasi e-arsip

Tampilan login merupakan tampilan awal sebelum masuk pada aplikasi e-arsip, pada tampilan login tersebut terdapat fitur lupa *password* dengan cara merubah password yang lupa dengan merubahnya lewat link yang dikirim lewat email *user*.

# 3.3.2. Implementasi Halaman Dashboard

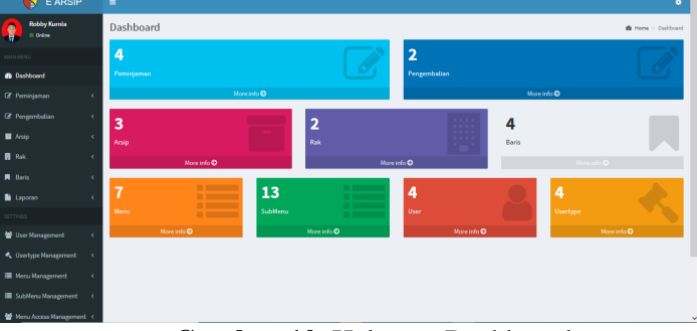

**Gambar 10.** Halaman Dashboard

Pada halaman dashboard terdapat beberapa informasi seperti berapa banyak arsip yang sudah di upload, berapa banyak arsip yang dipinjam, berapa arsip yang sudah dikembalikan, dan lain-lain. Menu pada sistem informasi e arsip teradpat dua bagian diantaranya *main menu* dan *settings,* bagian *main menu* terdapat fungsi peminjaman, pengembalian, arsip rak, baris, dan laporam. Sedangkan bagian menu *settings* terdapat fungsi managemen *user,* managemen *usertype,* managemen sub menu, managemen sub menu, dan managemen hak akses.

# 3.3.3 Implementasi Halaman Arsip

| <b>E ARSIP</b>                 |   | ۲                                    |    |                   |   |                     |   |              |   |         |                |                 |   |                          |         |                      | $\bullet$ |
|--------------------------------|---|--------------------------------------|----|-------------------|---|---------------------|---|--------------|---|---------|----------------|-----------------|---|--------------------------|---------|----------------------|-----------|
| <b>Bobby Karnis</b><br>it draw |   | Arsip List<br>& love - Jeep - Availa |    |                   |   |                     |   |              |   |         |                |                 |   |                          |         |                      |           |
|                                |   | +7x54 New Dollar                     |    |                   |   |                     |   |              |   |         |                |                 |   |                          |         |                      |           |
| <b>B</b> Dashkowd              |   | Stone<br>$\rightarrow$               |    | $-$ entries       |   |                     |   |              |   |         |                |                 |   |                          | Search! |                      |           |
| <b>IF</b> Pompenan             | ٠ | No.                                  | 11 | <b>Rede Arela</b> | × | <b>Marria Arsia</b> | и | <b>Bak</b>   | n | Beris   | $\mathbb{R}^2$ | Status          | n | <b>Tác</b>               | ×       | Action               | n         |
| <b>IF Pergerstaken</b>         | ٠ |                                      |    | associate-000     |   | liajh               |   | \$98.85      |   | Ratic L |                | <b>NUMBER</b>   |   | $\overline{\phantom{a}}$ |         | øo                   |           |
| <b>M</b> Anto                  | ٠ | $\tilde{x}$                          |    | ARS-007           |   | Asia Norso 7        |   | <b>REALA</b> |   | Seis 2  |                | $V$ (c).        |   | <b>Barriot</b>           |         | 2 D                  |           |
| O Tentah Acro<br>O Deta-Amio   |   | $\mathbb{R}$                         |    | <b>ARS-000</b>    |   | Araba Norman B      |   | 99KA         |   | Bets 2  |                | $\omega$ and    |   | <b>STANKS</b>            |         | $\sim$ $\sim$        |           |
| O lincoste live                |   | $\bar{a}$                            |    | <b>HIS-304</b>    |   | Ang Nomor 4         |   | kny.ti       |   | Baris 2 |                | $\omega$ scal   |   | <b>The Contract</b>      |         | 20                   |           |
| <b>B</b> the                   |   | ٠                                    |    | ARS-603           |   | Aralp Nomarill      |   | <b>RIGGA</b> |   | Bain 1  |                | $\omega$ acia   |   | <b>Silvers Are</b>       |         | ٩D                   |           |
| <b>N</b> Baris                 | ٠ | ı                                    |    | <b>M15-002</b>    |   | Angelformer 2       |   | <b>BAKS</b>  |   | Barie 2 |                | <b>Military</b> |   | $\sim$                   |         | $\sim$ 0             |           |
| <b>B</b> Lippers               | ï | ×                                    |    | <b>ARS-801</b>    |   | Anju Norwor L       |   | <b>REACA</b> |   | Batz I. |                | $\omega$ and    |   | <b>The Contract</b>      |         | 70                   |           |
|                                |   | N.                                   |    |                   |   |                     |   |              |   |         |                | Status          |   | $r_{\rm{He}}$            |         | <b>Artice</b>        |           |
| <b>W</b> Use Management        | ٠ |                                      |    | <b>Kede Arsip</b> |   | <b>Harsa Anip</b>   |   | Rah          |   | Barlo   |                |                 |   |                          |         |                      |           |
| A. Usertype Honogeness         | ٠ | Showing 1 to 7 of 7 entries          |    |                   |   |                     |   |              |   |         |                |                 |   |                          |         | Previous <b>1970</b> | Next      |
| <b>E Mary Haragoniel</b>       | ٠ |                                      |    |                   |   |                     |   |              |   |         |                |                 |   |                          |         |                      |           |

**Gambar 11.** Halaman Arsip

Data arsip berisi data-data arsip yang telah disimpan dan berisi detail arsip seperti no, kode arsip, nama arsip, rak, baris, status, *file*, dan aksi. Untuk aksi terdiri dari edit dan hapus. Fungsi hapus pada data arsip bersifat *soft delete,* artinya dokumen yang dihapus tidak akan hilang secara permanen namun di simpan pada halaman *recycle bin,* sehingga arsip yang dihapus bisa dikembalikan lagi pada halaman data arsip

# 3.4 Pengujian Sistem

Pengujian ialah tahapan dalam pembuatan perangkat lunak [12]. Satu diantara yang ada dalam metode pengujian perangkat lunak adalah *black box.* Pengujian *black box* adalah pengujian suatu program yang dibuat, dimana pengujian tersebut mulai dari tampilan hingga aksi inputan [13]. Salah satu langkah pengujian adalah dengan cara mencatat masukan lalu dilakukan pengujian untuk mengetahui letak kesalahannya [14]. Sebuah program sebelum dilakukan prosedur *hosting* baiknya dilaksanakan percobaan untuk mengetahui adanya *error* (*bug*) dalam aplikasi [15].

| No. | <b>Skenario Pengujian</b> | <b>Hasil Pengujian</b> |
|-----|---------------------------|------------------------|
| 1.  | Fungsi masuk              | Berhasil               |
| 2.  | Beranda                   | <b>Berhasil</b>        |
| 3.  | Fungsi data arsip         | Berhasil               |
| 4.  | Fungsi data Peminjaman    | Berhasil               |
| 5.  | Halaman Manajemen<br>Akun | Berhasil               |
| 6   | Halaman data rak          | <b>Berhasil</b>        |
| 7   | Halaman data baris        | <b>Berhasil</b>        |
| 8   | Logout                    | <b>Berhasil</b>        |

Tabel 1*.* Percobaan kotak hitam pada aplikasi arsip

## 4. KESIMPULAN

Apliaksi e arsip yang dibuat menjadi solusi untuk memudahkan pegawai divisi keuangan pada Korwil Dinas Pendidikan Kecamatan Ciparay dalam mengelola penyimpanan arsip surat. Fitur yang tersedia dalam program telah di test fungsinya dan layak digunakan di lapangan. Adapun saran dari penulis yaitu :

1. Diharapkan pada penelitian selanjutnya mengkhususkan untuk membangun *security* atau sistem keamanan untuk sistem pengarsipan ini guna mengamankan data arsip.

2. Disarankan melakukan penambahan menu *live chat*, menu ini di buat agar memudahkan interaksi antara admin, staf dan atasan.

## DAFTAR PUSTAKA

- [1] M. Fathurrahman, "Pentingnya Arsip Sebagai Sumber Informasi," *JIPI (Jurnal Ilmu Perpust. dan Informasi)*, vol. 3, no. 2, pp. 215–225, 2018, [Online]. Available: http://jurnal.uinsu.ac.id/index.php/jipi/article/view/3237/1917.
- [2] ANRI, "MEWUJUDKAN BUDAYA TERTIB ARSIP MELALUI AUDIT DAN PENGAWASAN KEARSIPAN," 2016. https://www.anri.go.id.
- [3] A. Suryadi and Y. S. Zulaikhah, "Rancang Bangun Sistem Pengelolaan Arsip Surat Berbasis Web Menggunakan Metode Waterfall (Studi Kasus : Kantor Desa Karangrau Banyumas)," *J. Khatulistiwa Inform.*, vol. 7, no. 1, pp. 13–21, 2019, doi: 10.31294/jki.v7i1.36.
- [4] F. Adrila and D. M. Dharmawati, "Electronic Filing System Berbasis Electronic Leitz Ordner di PT Taspen (Persero)," *]urnal Util.*, vol. 2, no. 1, pp. 46–53, 2016.
- [5] L. W. Nasution, "MANAJEMEN KEARSIPAN DI MAN 1 DELI SERDANG," *J. Manaj. Pendidik. dan Keislam.*, vol. 9, no. 1, pp. 72–77, 2020.
- [6] I. N. Diana, M. Anwar, R. S. N, and I. G. Susrama, "Analisis Perancangan Sistem Informasi Pengarsipan Dan Disposisi Surat Berbasis Chronological Filling System," in *SEMINAR SANTIKA*, 2019, no. September, pp. 27–32, [Online]. Available: http://santika.ijconsist.org/index.php/SANTIKA/article/view/11/10.
- [7] D. Purnomo, "Model Prototyping Pada Pengembangan Sistem Informasi," *JIMP*, vol. 2, no. 2, pp. 54–61, 2017, doi: 10.37438/jimp.v2i2.67.
- [8] P. Yoko, R. Adwiya, and W. Nugraha, "Penerapan Metode Prototype dalam Perancangan Aplikasi SIPINJAM Berbasis Website pada Credit Union Canaga Antutn," *J. Merpati*, vol. 7, no. 3, pp. 212–223, 2019, [Online]. Available: http://jurnal.univbinainsan.ac.id/index.php/jusim/article/download/331/228.
- [9] Purwadi and A. Hendrawan, "Pengembangan Sistem Posyandu untuk Pengelompokan Gizi pada Anak Menggunakan Metode Prototype di Posyandu Delima," *Ensains*, vol. 3, no. 2, pp. 129–138, 2020.
- [10] I. F. Anshori and A. Mulyawan, "Perancangan Sistem Informasi Penggajian Berbasis Web," *Syst. Biol. Prop. Reconstr. Networks*, vol. 3, no. 5, pp. 25–30, 2017, [Online]. Available: https://ejournal.bsi.ac.id/ejurnal/index.php/ji/article/view/2388/pdf.
- [11] A. Mubarok and M. R. Apriyanta, "Penerapan Aplikasi Web Di Hotel Arinda Guest House Bandung," *J. Inform.*, vol. 4, no. 2, pp. 272–276, 2017, [Online]. Available: https://ejournal.bsi.ac.id/ejurnal/index.php/ji/article/view/2388/pdf.
- [12] C. Vikasari, "Pengujian Sistem Informasi Magang Industri dengan Metode Blackbox Testing Boundary Value Analysis," *Syntax J. Inform.*, vol. 7, no. 1, pp. 44–51, 2018.
- [13] T. Hidayat and M. Muttaqin, "Pengujian Sistem Informasi Pendaftaran dan Pembayaran Wisuda Online menggunakan Black Box Testing dengan Metode Equivalence Partitioning dan Boundary Value Analysis," *J. Tek. Inform. UNIS JUTIS*, vol. 6, no. 1, pp. 2252–5351, 2018, [Online]. Available: www.ccssenet.org/cis.
- [14] B. A. Priyaungga, D. B. Aji, M. Syahroni, N. T. S. Aji, and A. Saifudin, "Pengujian Black Box pada Aplikasi Perpustakaan Menggunakan Teknik Equivalence Partitions," *J. Teknol. Sist. Inf. dan Apl.*, vol. 3, no. 3, p. 150, 2020, doi: 10.32493/jtsi.v3i3.5343.
- [15] H. Herpendi and A. Nasir, "Aplikasi Arsip Keuangan Masuk dan Keluar Berbasis Web (Studi Kasus PT. Cakra Perkasa Jaya Mulia Banjarmasin)," *J. Sains dan Inform.*, vol. 4, no. 1, pp. 28–33, 2018, doi: 10.34128/jsi.v4i1.126.